## **วิธีการกรอกใบสมัคร "ทุน ปวส. 100%" ประจ าปี การศึกษา 2562**

1. เลือกประเภทผู้สมัคร

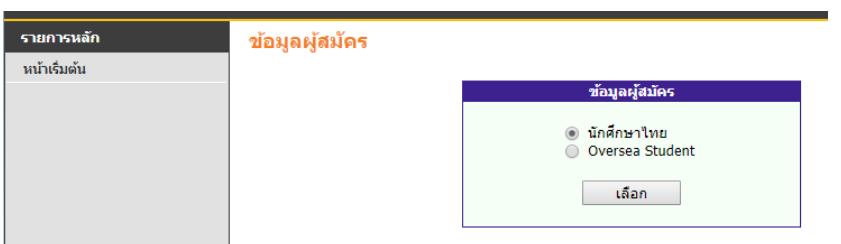

ให้นักศึกษาเลือกเป็น "นักศึกษาไทย"

2. กรอกข้อมูลการลงทะเบียนผู้สมัคร

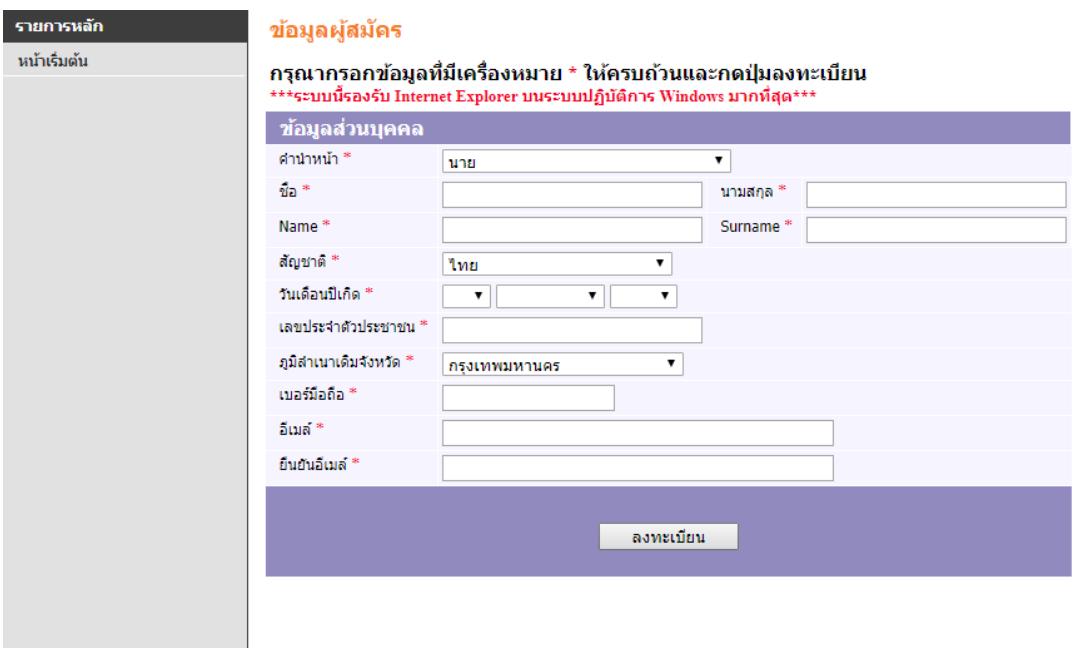

ให้นักศึกษากรอกให้ครบถ้วน \* สีแดง คือ บังคับให้กรอกทุกช่อง

3. การเปลี่ยนรหัสผ่าน หรือ "กด" ขั้นตอนต่อไปเพื่อดำเนินการขั้นตอนต่อไป "กรณีนักศึกษาเปลี่ยนรหัสผ่าน กรุณาจำรหัสผ่านของตัวเอง"

## เปลี่ยนรหัสผ่าน

้หมายเหตุ: - รหัสผ่านเริ่มต้นคือ เลขประจำตัวประชาชน/หนังสือเดินทางของท่าน

ึกรณีที่ต้องไม่ต้องเปลี่ยนรหัสผ่าน กรุณาคลิกที่ "ขั้นตอนต่อไป"

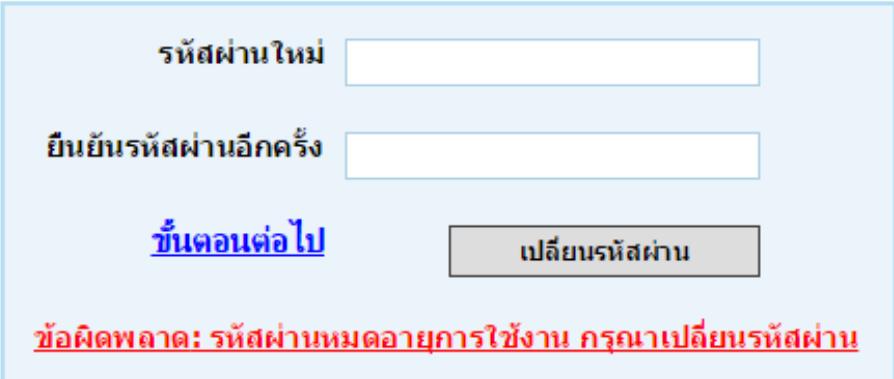

4. การเลือกประเภทการสมัคร ให้ผู้สมัครเลือก "ทุน ปวส.100%" เท่านั้น

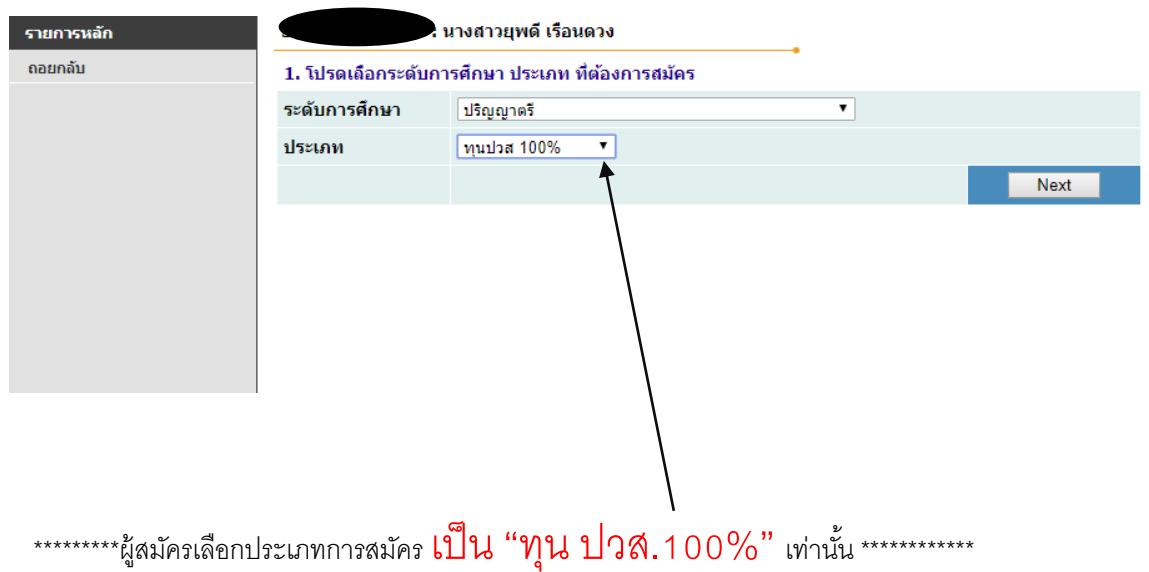

## 5. กรอกข้อมูลผู้สมัครให้ครบถ้วน

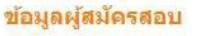

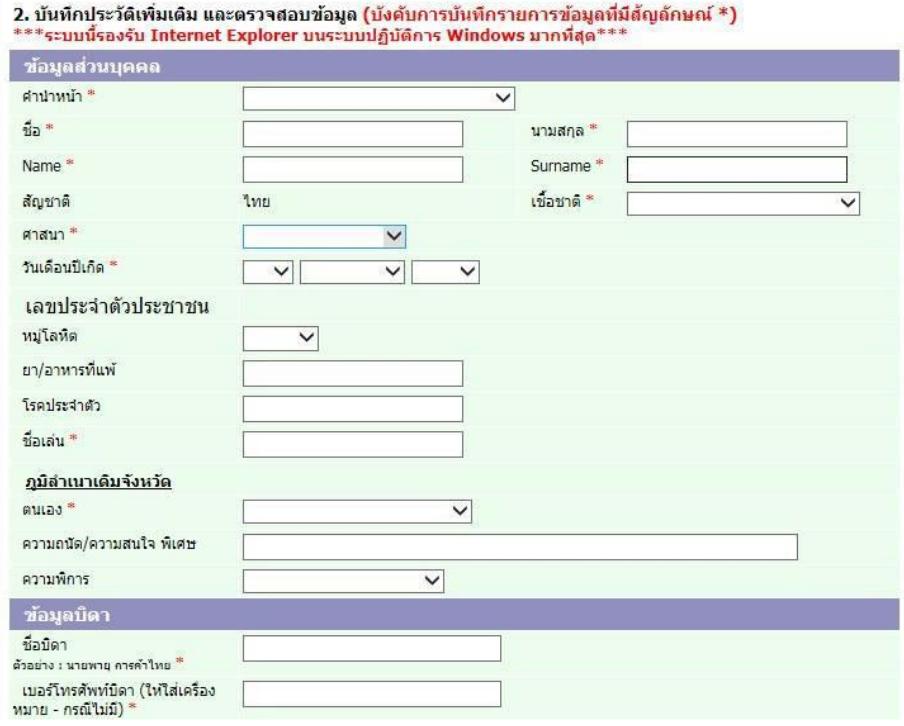

6. เลือกคณะวิชา/สาขาวิชาที่ต้องการสมัคร

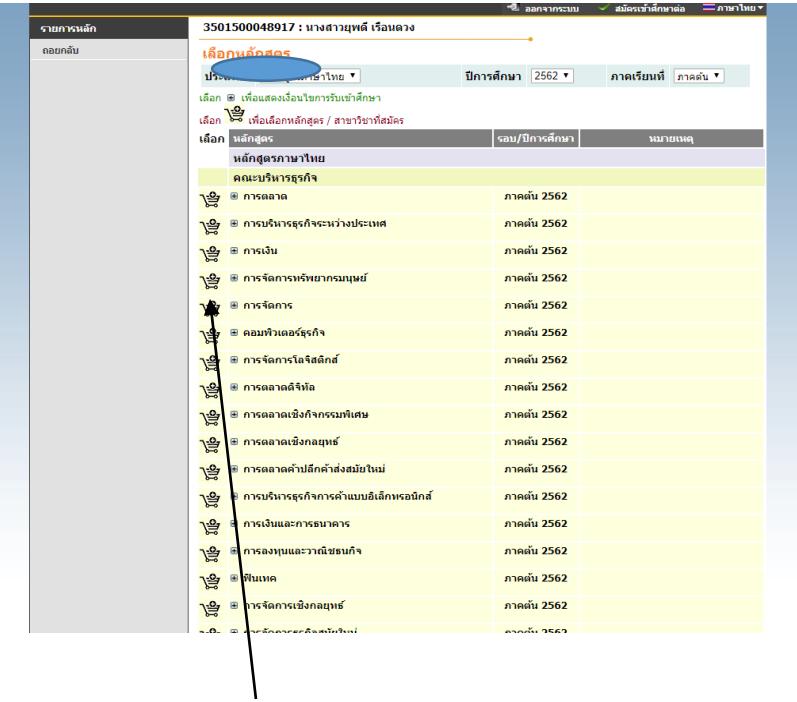

โดยนักศึกษาเลือกที่ตระกร้า สาขาวิชาที่ต้องการ

และ **กดยืนยันการสมัคร** เมื่อเลือกสาขาเรียบร้อยแล้ว

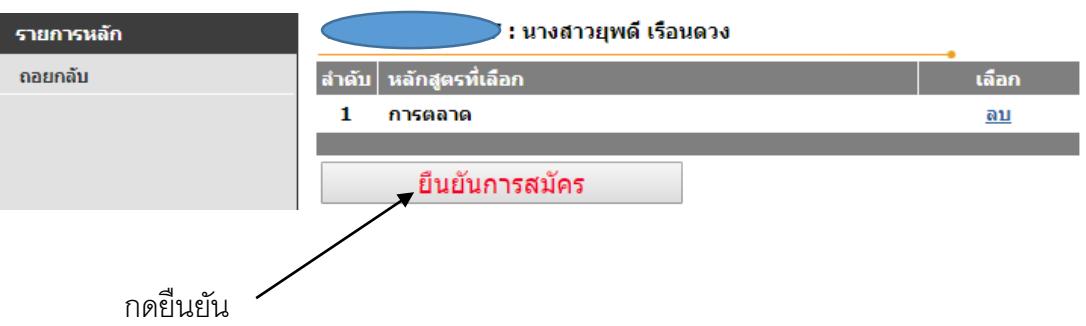

7. หน้าจอแสดงผลการสมัคร เลือกวิธีการชำระเงิน เพื่อดำเนินการชำระเงินต่อไป

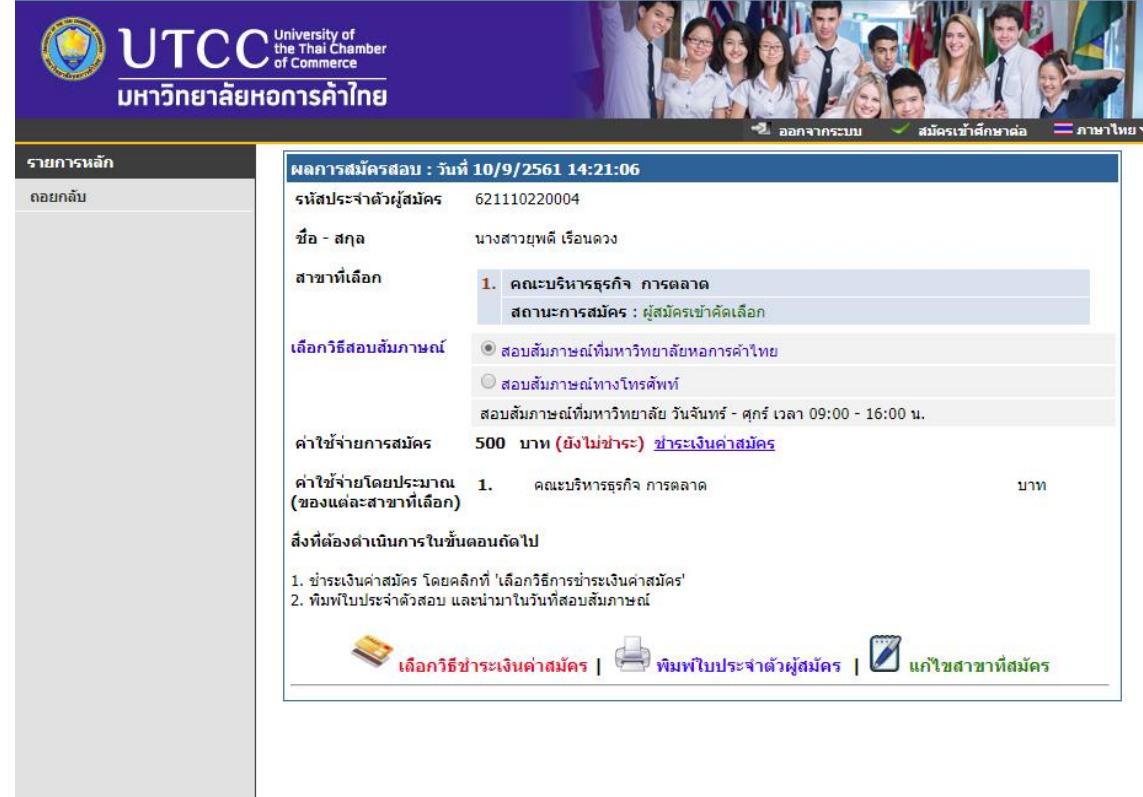

8. พิมพ์ใบสมัครประจำตัวผู้สอบ พร้อมแนบหลักฐานการส่งสมัครสอบคัดเลือกทุน ปวส.100% ตาม ระเบียบการสมัครข้างต้นโดยระบุประเภทการสมัคร ให้เป็นรอบ ทุน ปวส. 100%

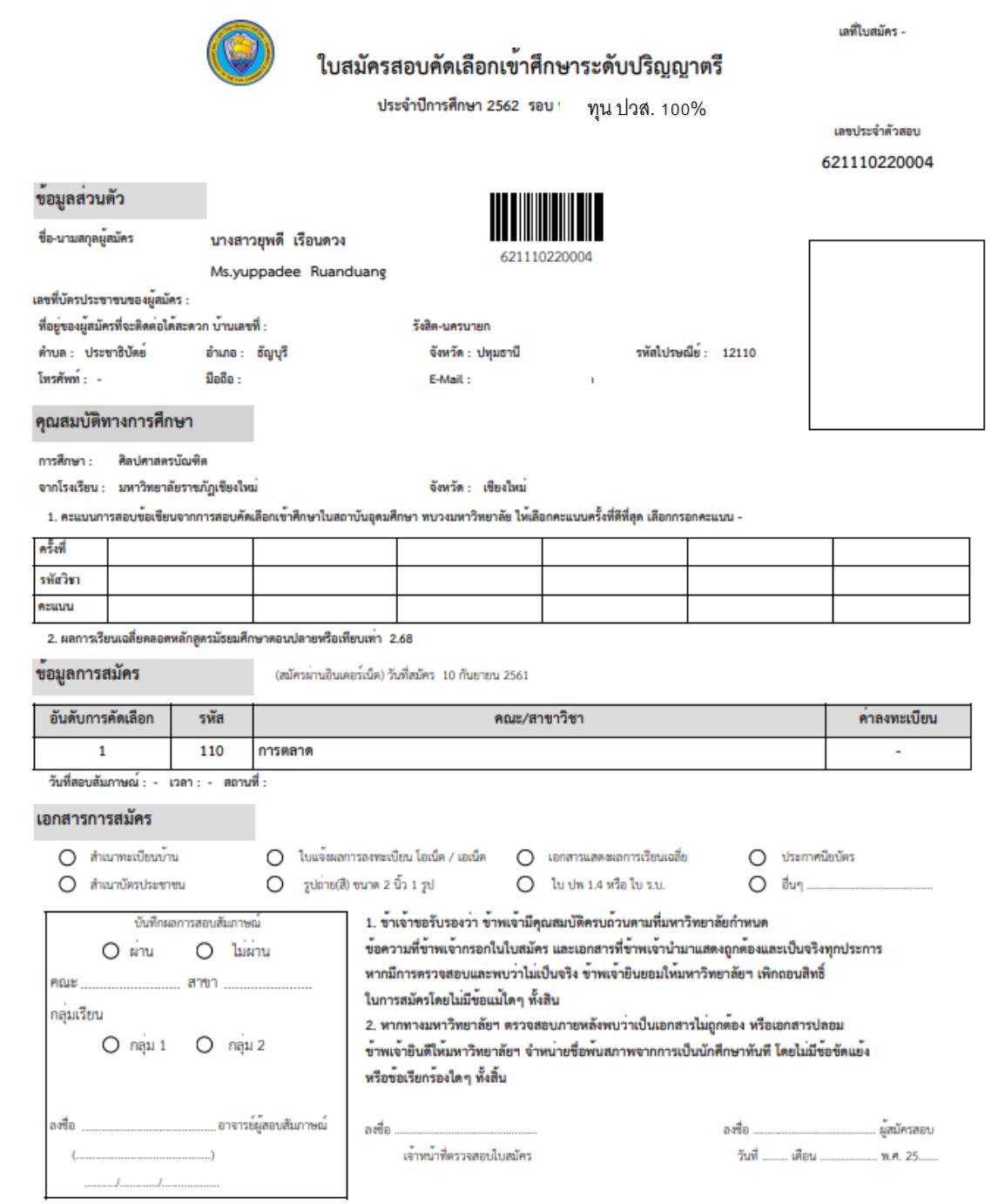